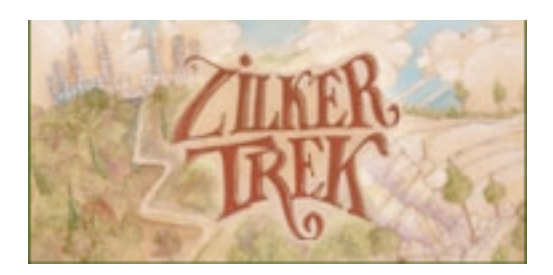

# **Zilker Trek Project Overview**

Zilker Trek is a nature trek combining new technology and old. Consisting of ten interdisciplinary segments, the Trek utilizes a video iPod, a map, help sheets and a journal.

Project participants discover plants, geology, wildlife, poetry, history and art and along the way create a journal documenting "finds" and observations.

The trek culminates in a group project where participants design and build environmental sculptures based on their experiences.

We encourage participants to send scans of journal pages and digital photos of their sculptures that we will share in our on-line gallery. Please send any work to info@zilkertrek.org

The stops on the trek and the corresponding iPod playlists are:

00 Getting Started/Introduction: 01 Barton Springs Wildlife: 02<sup>Butterfly Garden:</sup> 03\_Fossil Hunt: 04 Green Garden: 05\_History in the Roses: 06\_Koi Pond: 07a and b Taniguchi Garden: 08\_Zilker Preserve Bird Watch: 09 Create a Sculpture:

These numbers do not dictate a specific order, but are numbered this way so that they appear in numeric and alphabetical order when copied to an iPod.

### **Assembling Your Zilker Trek Kit**

### **We provide:**

- •All of the digital content for the program that you download on to your iPod
- •All of the printed materials for the program
- •Instructions for the program
- •A gallery where your work can be shared

#### **You will need:**

•a video iPod with a least 1GB of space •headphones •a journal •colored pencils, sharpener and eraser •regular pencil •binoculars •modeling clay (for fossil hunt segment only) •a gallon size zip lock bag •a small backpack for carrying everything Optional: •a camera to photograph the environmental sculptures

### **Getting the Zilker Trek Digital Content on to the iPod**

In order to load your iPod go to your iTunes application and create the following playlists

00 Introduction 01 00\_Introduction\_02 00 Introduction 03 01 Barton Springs Wildlife 01 Barton Springs Wildlife 02 02 Butterfly Garden 03\_Fossil Hunt 04\_Green Garden 05\_History in the Roses\_01 05\_History in the Roses\_02 06\_Koi Pond\_01 06\_Koi Pond\_02 07a\_Taniguchi Garden\_01 07b\_Taniguchi Garden\_02 08\_Zilker Preserve Bird Watch\_01 08\_Zilker Preserve Bird Watch\_02 08\_Zilker Preserve Bird Watch\_03\_Bird Calls 09\_Create a Sculpture\_01 09\_Create a Sculpture\_02 10<sup>credits</sup>

Download all of the content from the website into a folder on your computer.

Now import the videos into iTunes using the "add to library" command under the file menu.

Next drag the movies from the movies tab in iTunes to the correct play list as shown below.

Playlist 00\_Introduction\_01 Intro\_Video\_01 Playlist 00\_Introduction\_02 IntroVideo\_02 Playlist 00\_Introduction\_03 Intro Video\_03 Playlist 01\_Barton Springs Wildlife

Barton Springs Wildlife Playlist 01\_Barton Springs Wildlife 02 Barton Springs Salamanders Playlist 02\_Butterfly Garden Butterfly Garden Playlist 03\_Fossil Hunt Fossil Hunt Playlist 04\_Green Garden Green Garden Playlist 05 History in the Roses 01 History in the Roses\_01 Playlist 05 History in the Roses 02 History in the Roses  $0\overline{2}$ Playlist 06\_Koi Pond\_01 Koi Pond\_01 Playlist 06\_Koi Pond\_02 Koi Pond\_02 Playlist 07a\_Taniguchi Garden\_01 Taniguchi Garden\_01 Playlist 07b\_Taniguchi Garden\_02 Taniguchi Garden 02 Playlist 08\_Zilker Preserve Bird Watch\_01 Zilker Preserve\_Bird Watch\_01 Playlist 08\_Zilker Preserve Bird Watch\_02 08\_Zilker Preserve Bird Watch\_02 Playlist 08\_Zilker Preserve Bird Watch\_03\_Bird Calls Black-crested Titmouse Blue Jay Carolina Chickadee Carolina Wren Downy Woodpecker House Sparrow Great-tailed Grackle Northern Cardinal Red-Bellied Woodpecker Red-Shouldered Hawk White-eyed Vireo White-winged Dove. Playlist 09 Create a Sculpture 01 Sculpture01 Playlist 09 Create a Sculpture 02 Sculpture 02 Playlist 10\_Credits Credits

Connect your iPod and select it from the iTunes menu at the left. Under the "movies" tab, check the boxes next to the Zilker Trek videos and then select "synch selected"

Voila! All of the content should now appear in the correct order under the video playlists menu.

## **Zilker Trek Print Materials**

Now, open and print the .pdf documents for the stops that you plan to complete. The map will be used for all of the stops. Please note that all of these documents are in color, and it may be less expensive, and result in better quality, if you have them printed at a print shop such as Kinkos. You can put them in plastic sleeves to protect them or even get them laminated if they will be used on a regular basis.

Please contact us at  $\frac{info(Qzilkertrek.org}{if}$  you have any questions.

Instructions about how to work an iPod can be found at: http://electronics.howstuffworks.com/ipod.htm